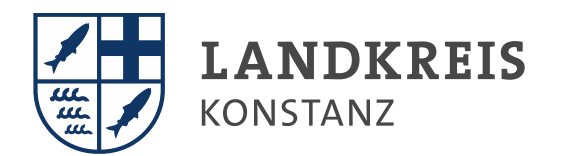

#### $\left(\frac{1}{2}\right)$ **SESSION-MANUAL**

Kreistagsgeschäftsstelle | 16. August 2023

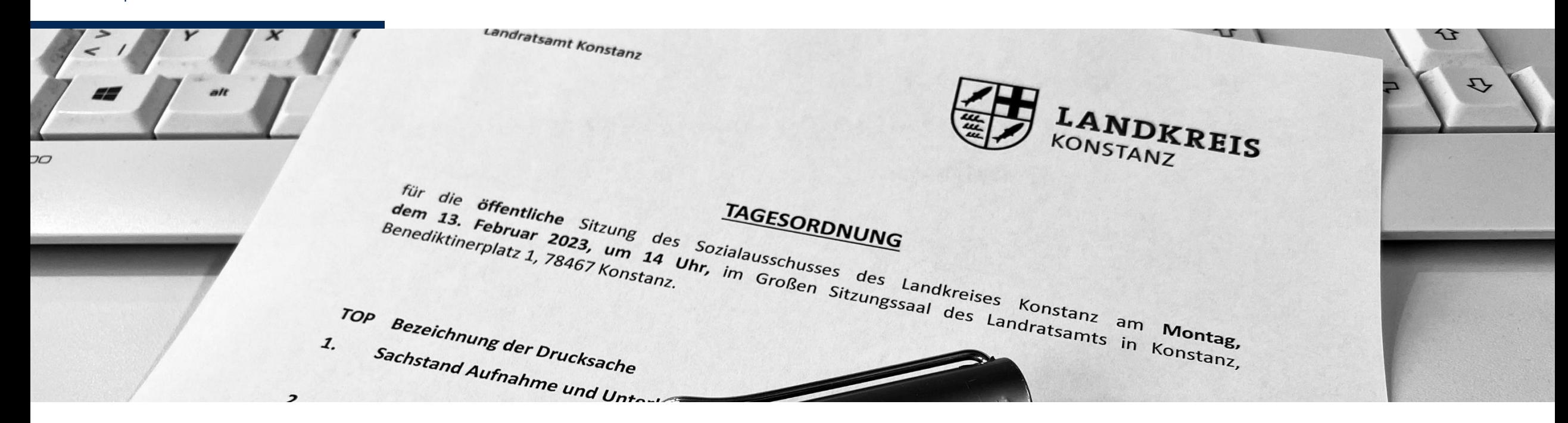

**www.LRAKN.de**

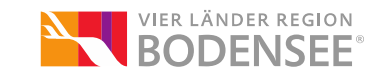

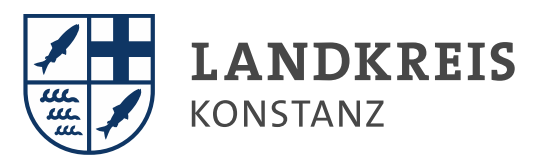

# INHALT

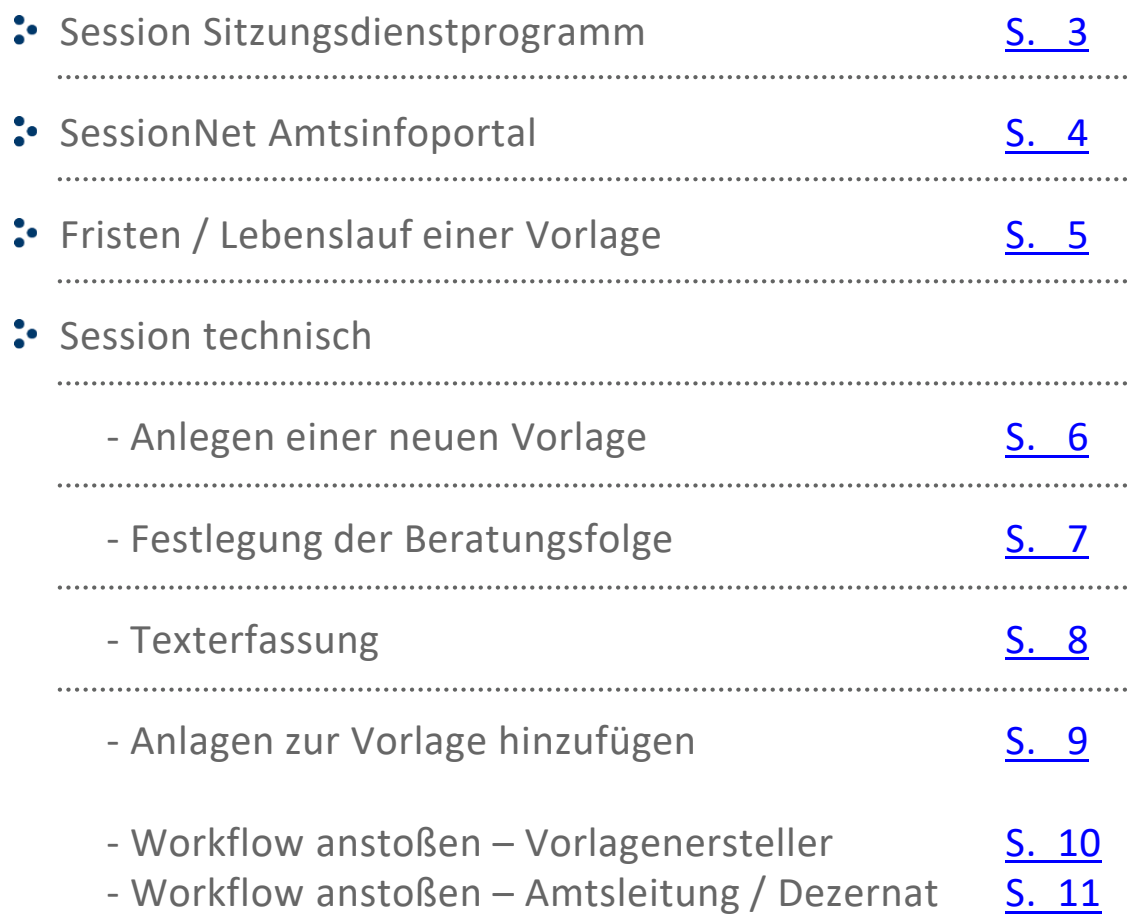

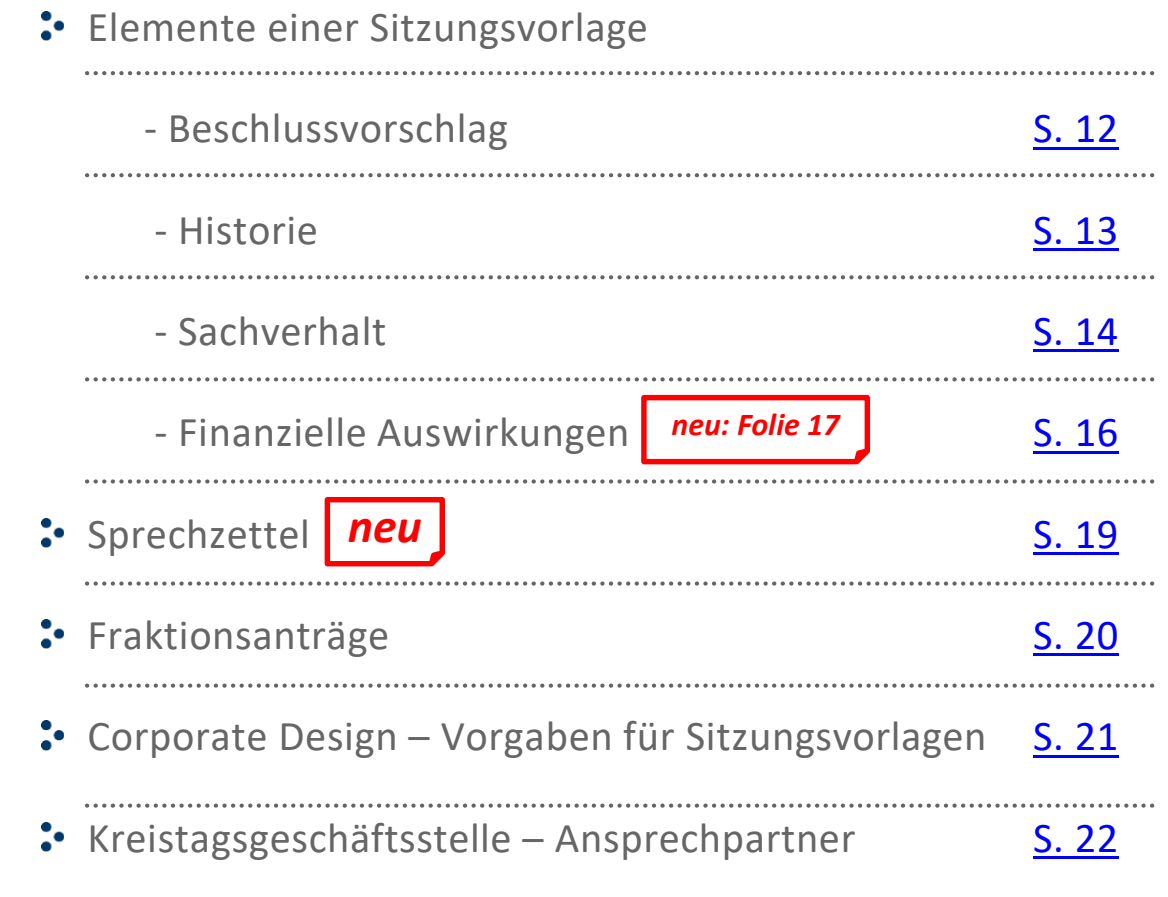

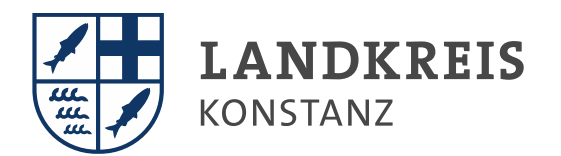

### SESSION SITZUNGSDIENSTPROGRAMM

Session ist ein digitales Workflow-System zur Erstellung von Vorlagen für die Sitzungen des Kreistags und dessen Ausschüsse.

Die Abzeichnung der Vorlagen erfolgt auf digitalem Weg und ersetzt die von Büro zu Büro wandernde Unterschriftenmappe.

Nach Abschluss des digitalen Workflows, der Sitzungsvorbesprechung und der Freigabe durch den Landrat veröffentlicht die Kreistagsgeschäftsstelle alle Sitzungsunterlagen auf 3 Portalen (SessionNet):

- Ratsinfo für Kreisräte
- [Bürgerinfo](https://kreistag.lrakn.de/buergerinfo/infobi.asp) für die Öffentlichkeit
- [Amtsinfo](https://kreistag.lrakn.de/ai/infoai.asp) für Mitarbeiterinnen und Mitarbeiter des LRA

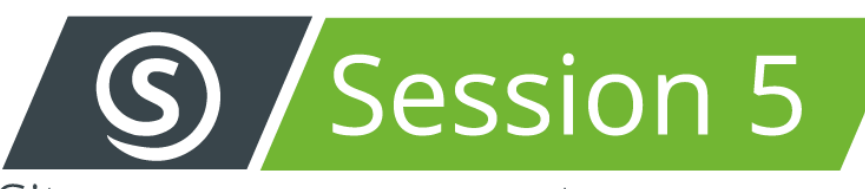

# Sitzungsmanagement

Copyright SOMACOS GmbH & Co. KG 2001-2022

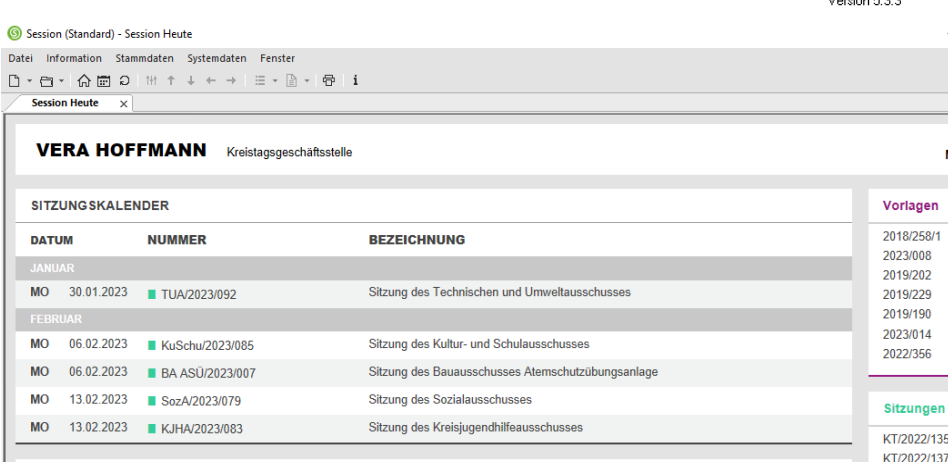

. . . .

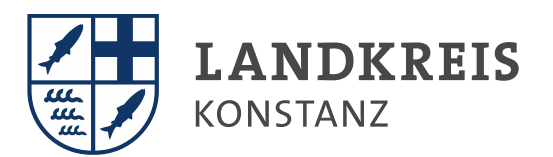

### <span id="page-3-0"></span>SESSIONNET AMTSINFOPORTAL

Zeitgleich mit dem Versand der Sitzungsunterlagen an die Mitglieder des Kreistags werden die Sitzungsunterlagen im Amtsinfoportal eingestellt.

Kolleginnen und Kollegen, die maßgeblich an der Sitzung beteiligt sind, erhalten am Versandtag eine Einladung per E-Mail (mit Link zum Amtsinfoportal) von der Kreistagsgeschäftsstelle.

### Zugang über: <https://kreistag.lrakn.de/ai/info.asp>

Öffentliche Sitzungsunterlagen können von allen Mitarbeitenden eingesehen werden.

Nicht öffentliche Sitzungsunterlagen sind für Amtsleitungen einsehbar. Hierzu ist eine separate Anmeldung (rechts oben unter "anmelden") erforderlich.

*Nutzerkennung: Windowskennung (6stellig) Kennwort: Winter2018!*

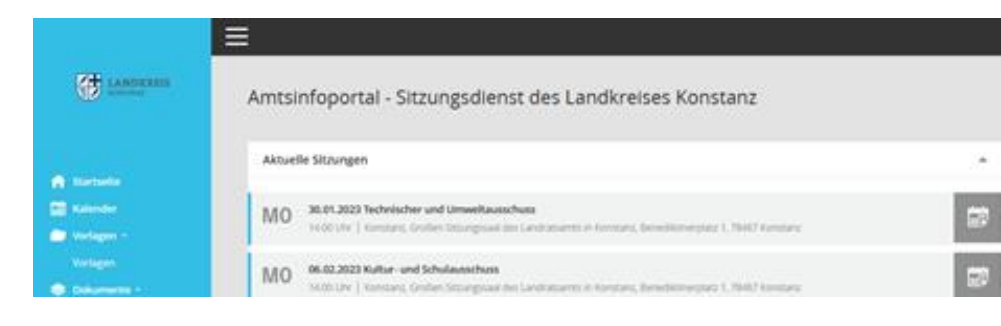

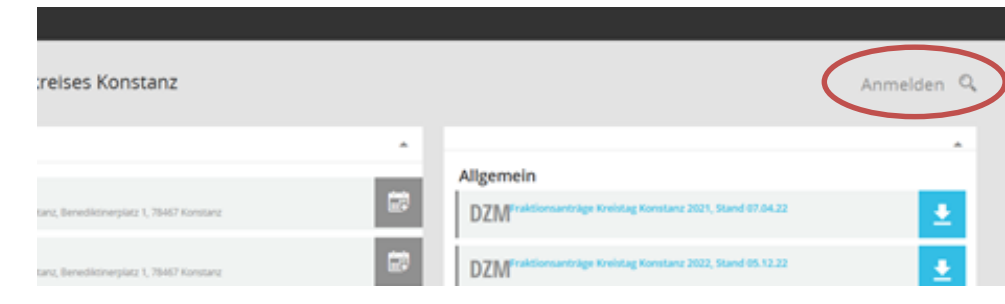

#### Amtsinfoportal - Sitzungsdienst des Landkreises Konstanz - Anmeldung

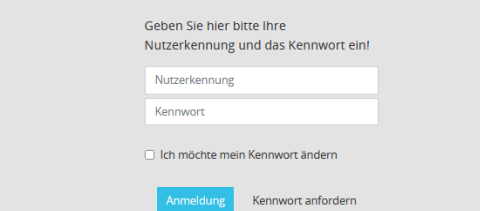

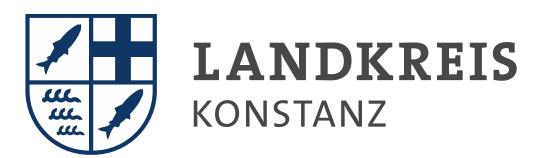

## <span id="page-4-0"></span>FRISTEN / LEBENSLAUF EINER VORLAGE

Eingabe der TOP-Überschriften in Session - Die Dezernentenrunde berät 3 Wochen vor der jeweiligen Sitzung über deren Tagesordnung. Bitte melden Sie Ihre Themen fristgemäß an. Die Kreistagsgeschäftsstelle stellt aus den angemeldeten TOPs die Tagesordnung zusammen.

Bis zur Frist "Vorlage an Landrat Danner" muss die Vorlage inhaltlich fertiggestellt und durch die Amtsleitung und Dezernatsleitung im Workflow freigegeben sein. Verantwortlich für die Vorlagen sind die jeweiligen Dezernenten.

An der Vorbesprechung mit dem Landrat nehmen in der Regel die Dezernenten und die betroffenen Amtsleitungen teil. Die Kreistagsgeschäftsstelle stellt die Unterlagen sodann fertig und behält sich redaktionelle Anpassungen und kleinere Korrekturen vor. Der Druck findet einen Tag vor dem Versand statt.

Am Versandtag lädt die Kreistagsgeschäftsstelle alle Beteiligten per E-Mail zur Sitzung ein. Nach der Sitzung stellt die Kreistagsgeschäftsstelle alle gefassten Beschlüsse und Zusagen innerhalb einer Woche zusammen und leitet diese an die betroffenen Dezernate und Ämter weiter.

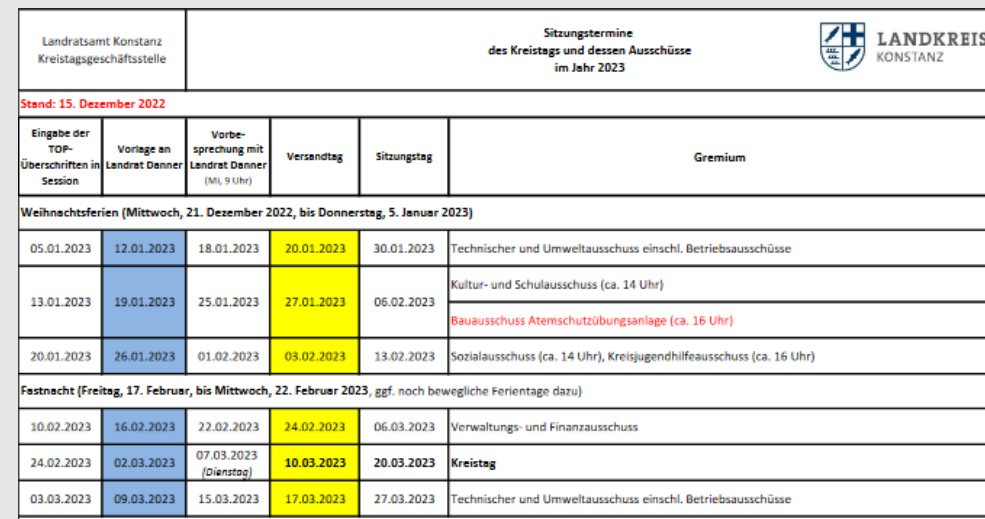

Die aktuellen Fristen finden Sie auf der Startseite des [Intranets](http://intranet.landkreis-konstanz.intra/pb/994838.html).

## <span id="page-5-0"></span>SESSION TECHNISCH - ANLEGEN EINER NEUEN VORLAGE

### **Startseite Session** 1

Klick links oben auf "Vorlage anlegen" oder rechts auf "Neue Vorlage"

#### $\cdot$  **Fenster** "Vorlage anlegen" - Eingabe der Grunddaten/Pflichtfelder

- Datum: Versanddatum! der Sitzungsunterlagen für diese Sitzung 2
- Vorlageart: Mitteilungsvorlage oder Beschlussvorlage (Personalvorlage nur für Hauptamt) (3
- Federführung: Federführendes Dezernat oder Amt auswählen (4
- Bearbeiter: zuständiger Vorlagenersteller 5
- WWW-Status: Auswahl der abschließenden Beratung (öffentlich / nicht öffentlich, § 30 LKrO) 6
- Betreff:
	- Überschrift des TOPs im gelben Feld erfassen (Überschrift wird automatisch im weißen Feld übertragen).
	- Konkretisieren Sie den TOP bei Bedarf mit einer Unterüberschrift. Unterüberschrift im weißen Feld mit Semikolon (;) und Absatz von der Überschrift trennen.  $\rightarrow$  Auf "OK" klicken

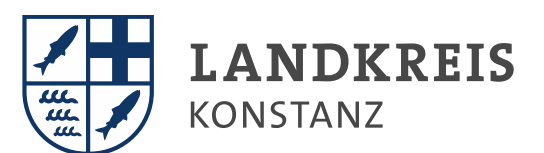

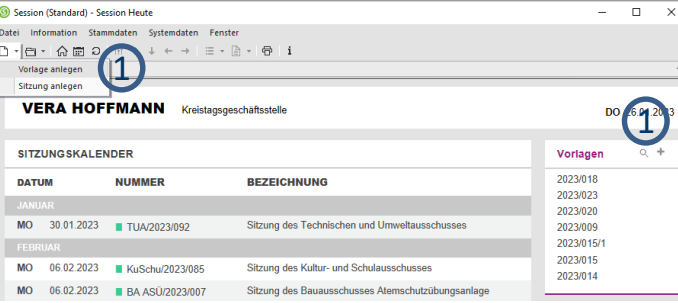

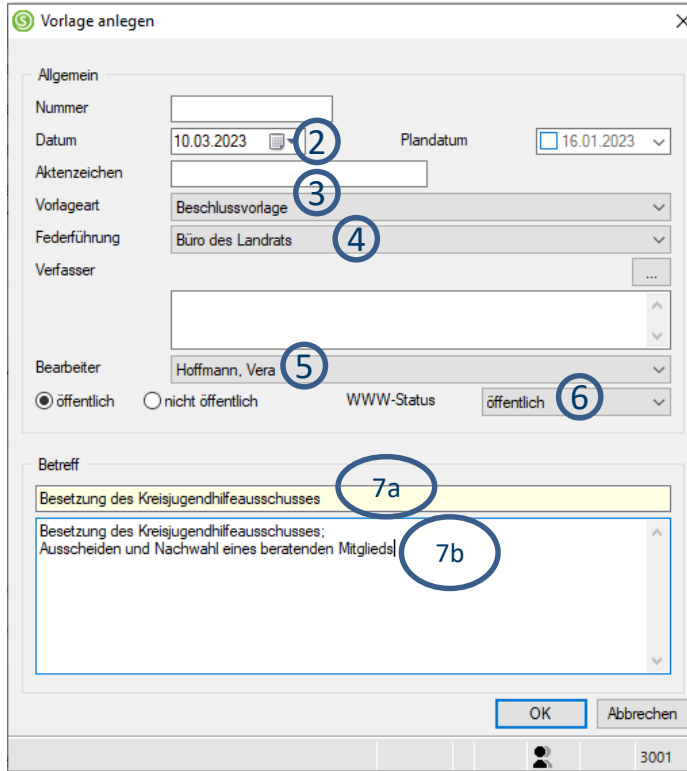

7a

7b

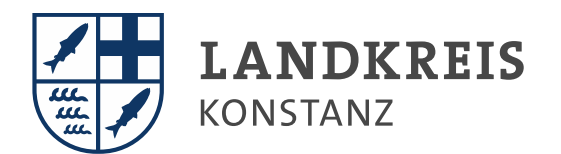

# <span id="page-6-0"></span>SESSION TECHNISCH - FESTLEGUNG DER BERATUNGSFOLGE

- Reiter "Beratungen" (1
	- $2)$  Klick rechts im Feld "Bearbeitung" auf "neu"
- **Fenster "Beratungsfolge hinzufügen" - Eingabe der Grunddaten/Pflichtfelder**
	- 3) Folge: Auswahl der Reihenfolge des Gremiums, in dem die Vorlage beraten wird. (Wird die Vorlage zuerst in einem Ausschuss vorberaten, erhält dieser die Nr. 1. Der darauffolgende Ausschuss oder Kreistag erhält die Nr. 2.)
	- 4

Gremium: zuständiges Beratungsgremium auswählen (Hauptsatzung)

- 5) Zuständigkeit: Auswahl zwischen Vorberatung, Entscheidung (Beschlussvorlage) und Kenntnisnahme (Mitteilungsvorlage)
- $6$ ) Frühestens verfügbar ab: Unter dem Button "Sitzung" die Sitzung auswählen, in der die Vorlage erstmalig beraten werden soll.  $\rightarrow$  Auf "OK" klicken
- Doppelklick rechts im Feld "Aufgaben/Status" auf "Vorlage als TOP" anmelden, sobald Sie Ihren TOP für die jeweilige Sitzung anmelden möchten. 7

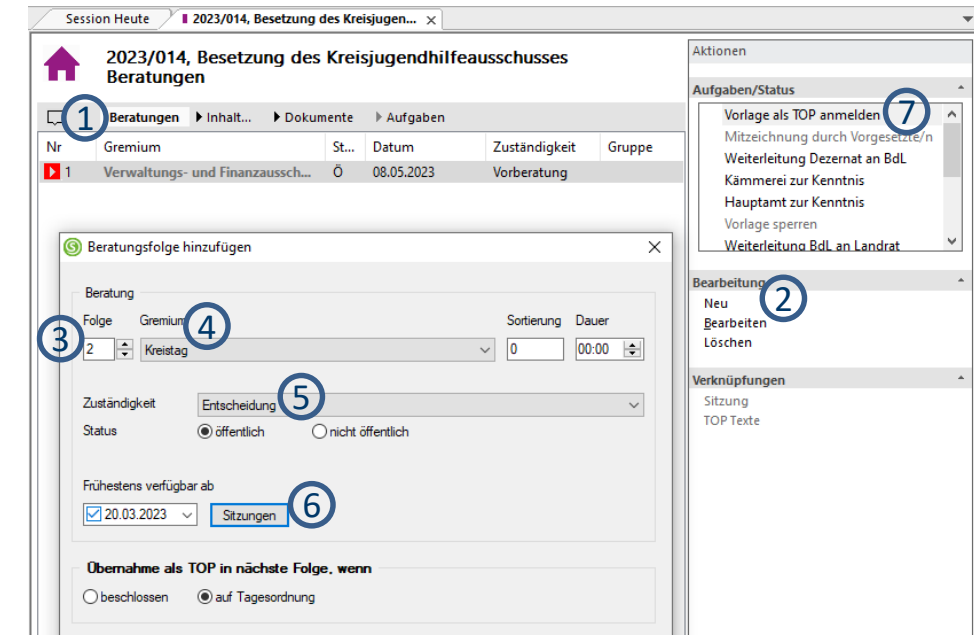

WICHTIG: Die Festlegung der Reihenfolge der Beratung in den Gremien ist eine wichtige Verbindung zwischen Ihnen als Vorlagenersteller und der Kreistagsgeschäftsstelle als Ersteller der Tagesordnung.

Ihre Vorlage wird nur dann in die Tagesordnung aufgenommen, wenn die Beratung in Session korrekt angelegt und der Workflow "Vorlage als TOP anmelden" aktiviert wird.

Tagesordnungspunkte bzw. Sitzungsvorlagen, über die bereits in Ausschüssen vorberaten wurde, werden von der Kreistagsgeschäftsstelle in die Tagesordnung des nächstfolgenden Kreistags aufgenommen.

## <span id="page-7-0"></span>SESSION TECHNISCH - TEXTERFASSUNG

### $1$ ) Reiter "Inhalt"

Es öffnet sich ein in Session eingebettetes Word-Dokument.

Inhalt der Vorlage innerhalb der gelben Markierung füllen. and a second and the second and the second and the second and the second and the second and the second and the second and the second and the second and the second and the second and the second and the second and the second Formatierung Sachverhalt: Calibri, 11, (Zeilenabstand: vor 0, nach 6, einfach) Weitere Vorgaben zum Inhalt der Vorlage siehe Folie [12](#page-11-0) ff.

 $3)$  Speichern NUR über "Zurück zu Session"

*("Beim Schließen über das "X" rechts oben in Word werden leider alle erfassten Daten verloren gehen. Das passiert Ihnen dann aber auch nur ein Mal… ")*

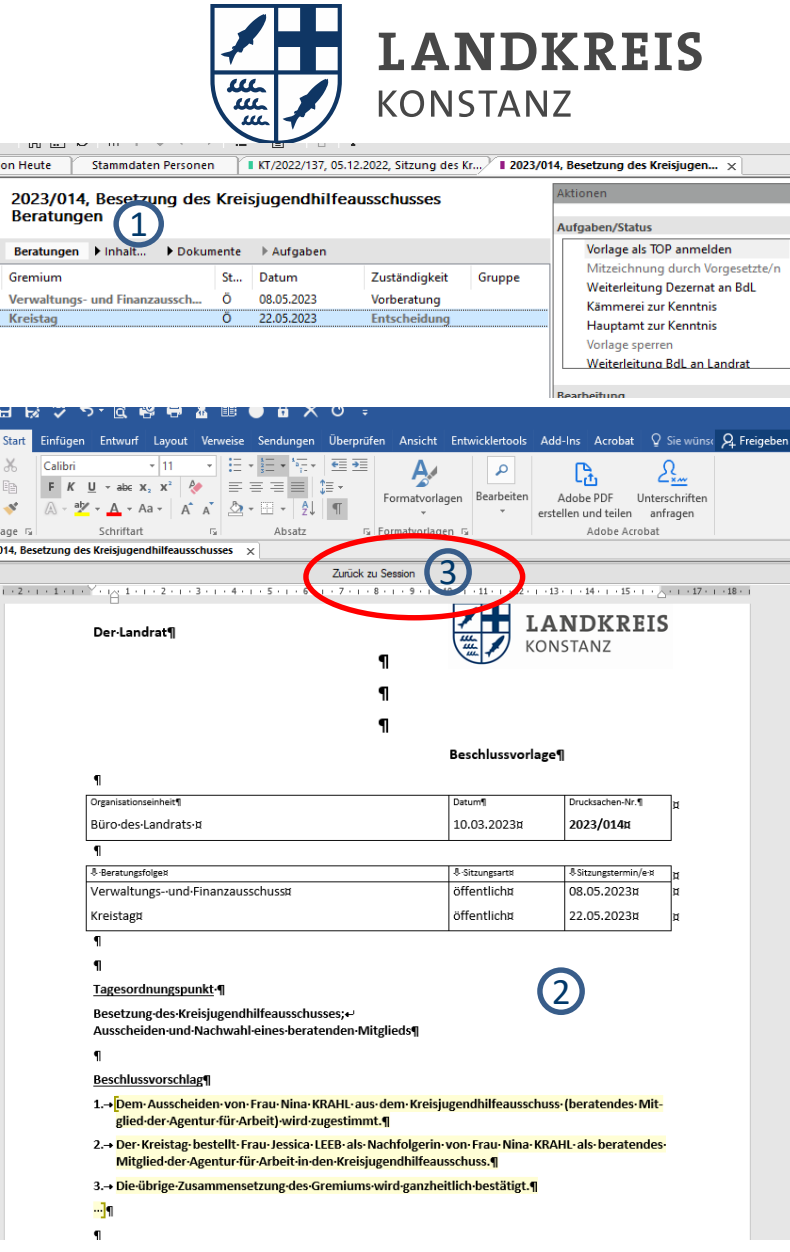

Sess A  $\Box$  $\mathbf{E}$ 1  $\sqrt{2}$ 

 $\fbox{Einfi} \begin{picture}(20,10) \put(0,0){\line(1,0){10}} \put(15,0){\line(1,0){10}} \put(15,0){\line(1,0){10}} \put(15,0){\line(1,0){10}} \put(15,0){\line(1,0){10}} \put(15,0){\line(1,0){10}} \put(15,0){\line(1,0){10}} \put(15,0){\line(1,0){10}} \put(15,0){\line(1,0){10}} \put(15,0){\line(1,0){10}} \put(15,0){\line(1,0){10}} \put(15$ 

## <span id="page-8-0"></span>SESSION TECHNISCH - ANLAGEN ZUR VORLAGE HINZUFÜGEN

- **Beschriften Sie jedes Dokument, das Sie als Anlage zur Vorlage hinzufügen** 1 *im Dokument oben rechts (Beispiel: "Anlage 1 zu Vorlage 2023/01")*
- 2): Anlagen per "Drag and Drop" oder im Feld "Bearbeitung" über "Import" einfügen
	- Bezeichnen Sie die Anlage in der Vorlage unter der Überschrift "Anlagen" (letzte Seite)  $\ddot{\cdot}$ *Beispiel: "Anlage 1 – Antrag CDU-Fraktion vom 1. Januar 2023" Wählen Sie diese Dokumentenbezeichnung auch für die Bezeichnung der Datei in Session*

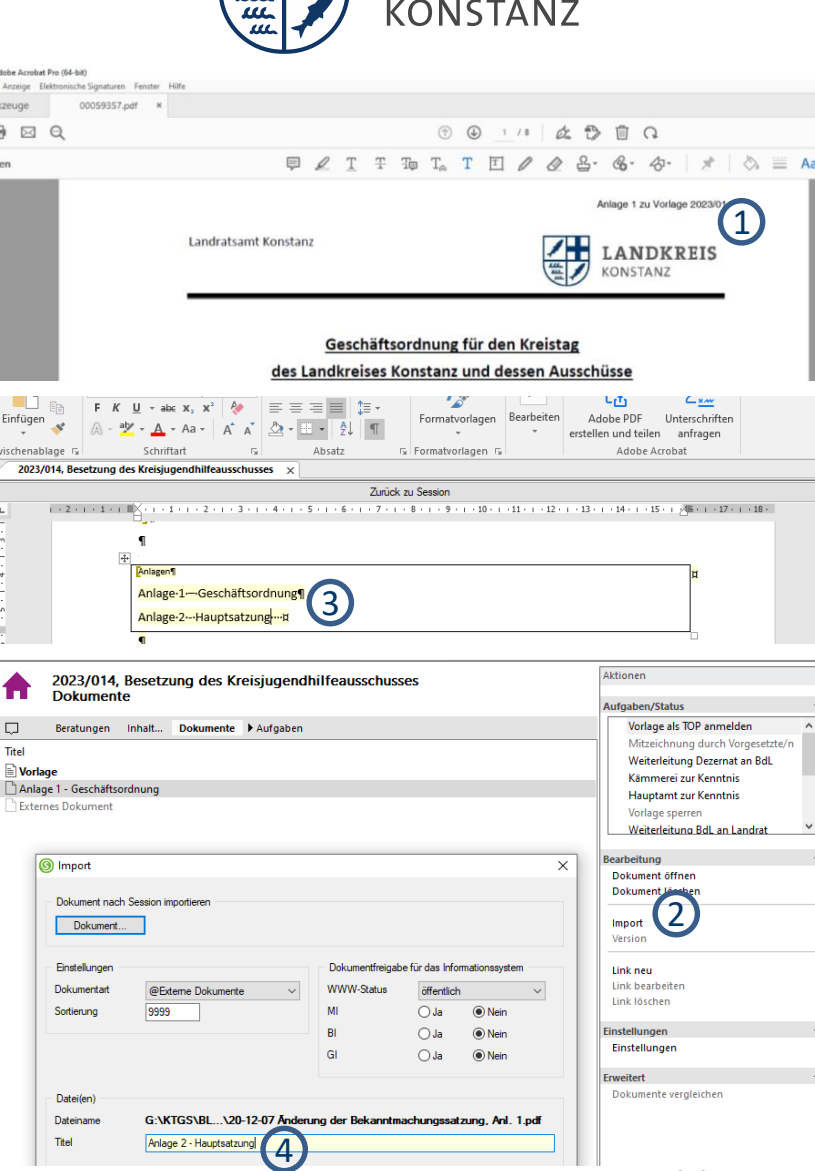

**LANDKREIS** 

3

4

## <span id="page-9-0"></span>WORKFLOW ANSTOßEN - VORLAGENERSTELLER

- : Sobald Ihre Vorlage inhaltlich fertiggestellt ist:
- Im Feld "Aufgaben/Status" Doppelklick auf "Mitzeichnung durch Vorgesetzten".  $\bigcirc$
- Es öffnet sich das Fenster "Aufgabe ausführen". Sie können Ihrem Vorgesetzten einen zusätzlichen Hinweis zur Abzeichnung Ihrer Vorlagen im gelben Feld hinterlegen.  $\overline{2}$
- Auswahl Ihres Vorgesetzten bzw. der nächsten abzuzeichnenden Stelle.  $\bigcirc$
- Sofern Sie "E-Mail" ausgewählt haben, erhält Ihr Vorgesetzter eine Benachrichtigung per E-Mail über die Fertigstellung Ihrer Vorlage. In der E-Mail ist auch ein direkter Link zur Vorlage. *(wird empfohlen)* 4

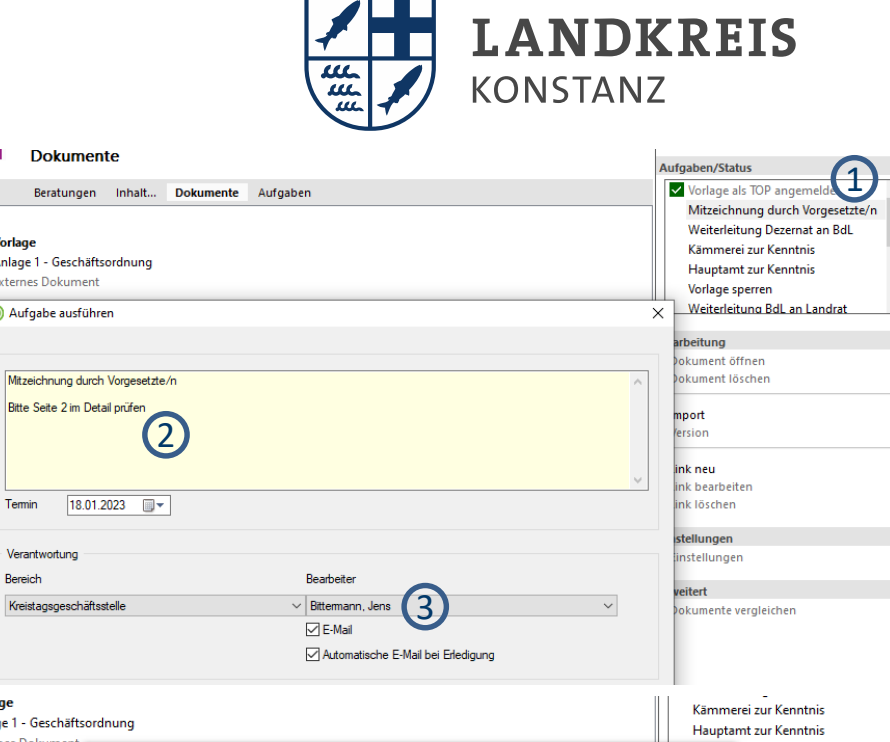

**The Co** 

**Norlage** 

 $\Box$ Titel **Dokumente** 

Anlage 1 - Geschäftsordnung

Bitte Seite 2 im Detail prüfen

Externes Dokument

Termin

Bereich

**Norlage** 

**6** Aufgabe ausführen

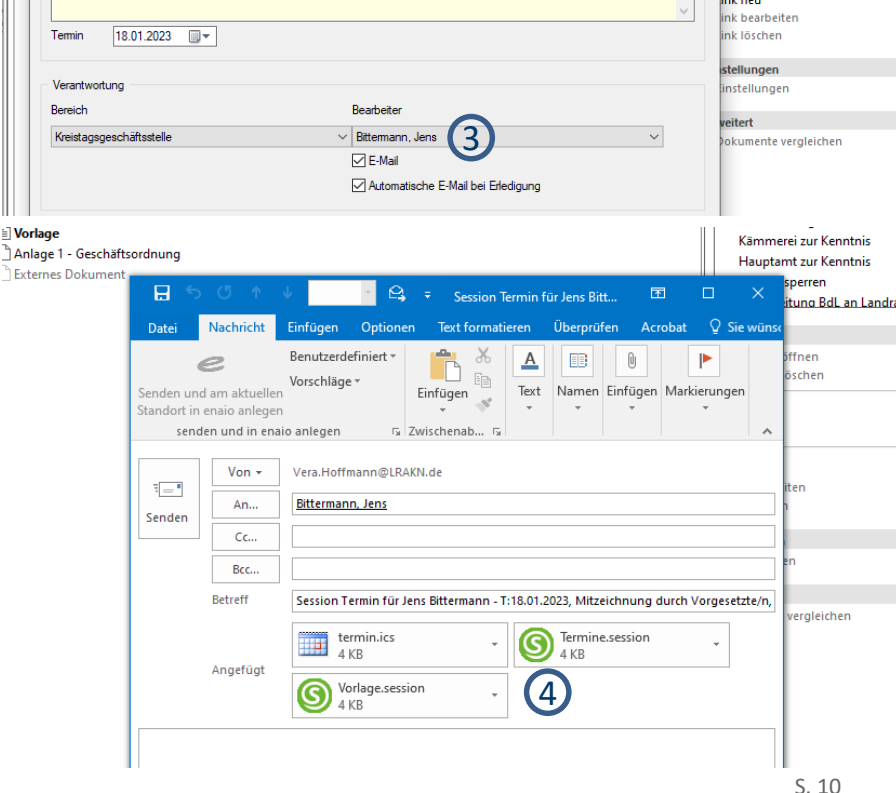

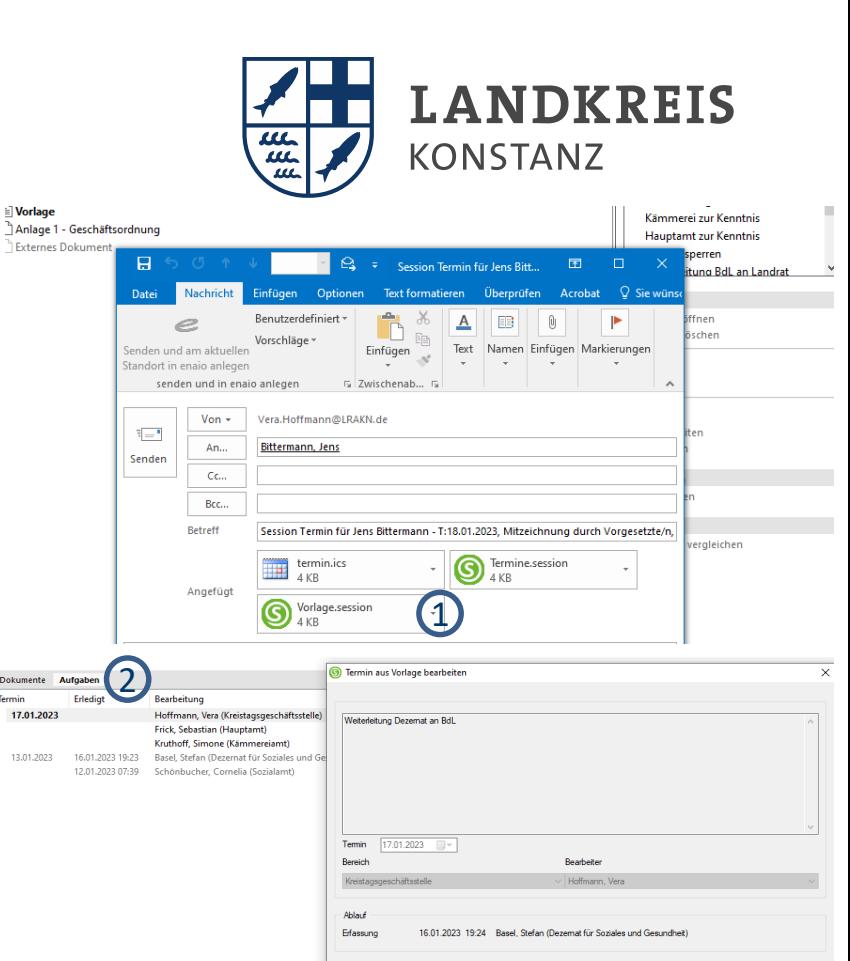

Beratungen

 $-16.01,202319:24$ 

 $-12.01.202307:39$ 

 $-12.01.202307:3$ 

 $-12.01,2023.07:3$ 

12.01.2023 07:3

# <span id="page-10-0"></span>WORKFLOW ANSTOßEN – AMTSLEITUNG / DEZERNAT

Ihnen wird eine Vorlage zur Abzeichnung per E-Mail zugesandt:

 $\rightarrow$  Doppelklick auf Link "Vorlage.session" *(oder Sie öffnen die Vorlage direkt in Session)* (1

- $\rightarrow$  Inhaltliche Prüfung der Vorlage
- Reiter "Aufgaben"<sup>(2)</sup>
	- $\rightarrow$  Doppelklick auf die an Sie gerichtete Aufgabe
	- $\rightarrow$  Im Feld "Realisierung" ein Ergebnis auswählen  $\overline{\textbf{3}}$
- Sofern Sie die Vorlage danach an einen weiteren Vorgesetzten oder Dezernenten weiterleiten  $\ddot{\cdot}$ müssen, bitte die Aufgabe "Mitzeichnung durch Vorgesetzten" nochmals unter dem Reiter "Vorlage" im Feld "Aufgaben" auswählen (4
- \* Sofern Ihre Vorlage finanzielle Auswirkungen hat -> Aufgabe "Kämmerei zur Kenntnis" auswählen
- Sofern Ihre Vorlage personelle Auswirkungen\* hat -> Aufgabe "Hauptamt zur Kenntnis" auswählen
	- $\rightarrow$  Das Hauptamt teilt dann mit, mit welchen Werten gerechnet werden sollte. Grundlage hierfür ist der entsprechende KGSt-Wert.
- $\div$  Dezernat nach Abzeichnung der Vorlage  $\rightarrow$  Aufgabe "Weiterleitung Dezernat an BdL" auswählen.

\*Grundsätzlich werden Stellenanmeldung im Zuge der Haushaltsplanberatung gesammelt vom Hauptamt im Gremium eingebracht. Ausnahmen hiervon müssen zwingend vor der Einbringung ins Gremium mit dem Hauptamt abgestimmt werden.

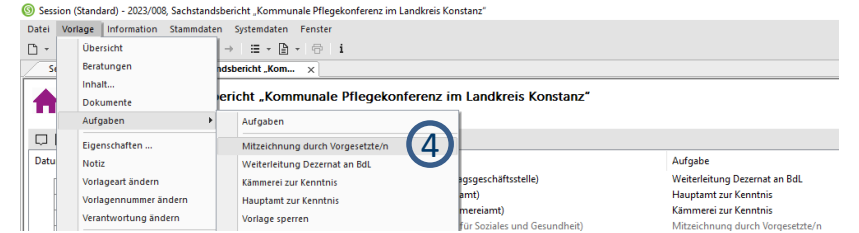

3

eine Zustimmung

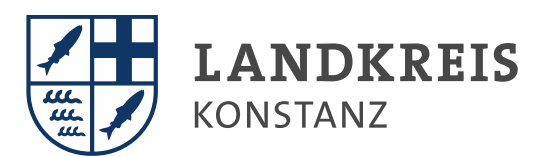

## <span id="page-11-0"></span>ELEMENTE EINER SITZUNGSVORLAGE: BESCHLUSSVORSCHLAG

Der Beschlussvorschlag muss klar, deutlich und einfach formuliert sein. Es ist besser, den Beschlussvorschlag in 1., 2., 3., ... zu unterteilen als einen Schachtelsatz zu bilden, der sich über viele Zeilen zieht.

### Beispiel:

#### **Beschlussvorschlag**

- **1. Der Erhöhung des Gesellschafterzuschusses an die Internationale Bodensee Tourismus GmbH um 9.374,60 EUR auf insgesamt 135.808,83 EUR ab 2020 wird zugestimmt.**
- **2. Zur Finanzierung gem. Ziffer 1 wird im Haushalt 2020 ein Betrag i. H. v. 9.374,60 EUR bereitgestellt.**

#### **Beschlussvorlage**

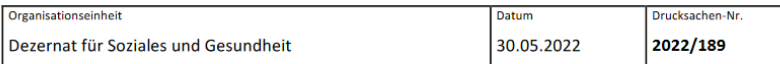

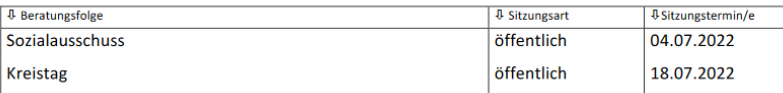

#### Tagesordnungspunkt 17

Förderung von Diensten und Einrichtungen der Freien Wohlfahrtspflege im Jahr 2023

#### **Beschlussvorschlag**

- 1. Die bestehende Rahmenvereinbarung über die Förderung von Diensten und Einrichtungen der Freien Wohlfahrtspflege wird durch eine Zusatzvereinbarung um ein Jahr bis Ende 2023 verlängert.
- 2. Die Indexanpassung (Fortschreibung der Vergütung) für das Jahr 2023 wird auf 4 % festgelegt, die Differenz zur errechneten Erhöhung von 2,05 % wird von der Anpassung im Jahre 2024 in Abzug gebracht.

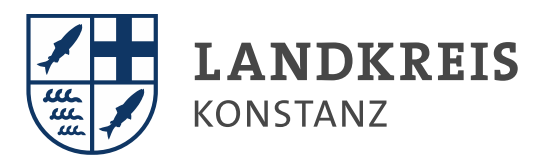

## <span id="page-12-0"></span>ELEMENTE EINER SITZUNGSVORLAGE: HISTORIE

Darstellung der Beratungshistorie des Themas

Beispiel:

1. Dezember 2019, Kultur- und Schulausschuss, Drucksachen-Nr. 2019/123

5. Februar 2020, Kreistag, Drucksachen-Nr. 2019/123/1

#### **Historie und Sachverhalt**

Die FDP-Fraktion hat am 1. August 2021 den Antrag gestellt, dass der Kreistag über die Ausstattung eines UV-C-Luftentkeimungssystems beschließen soll. Auf den Antrag (Anlage) wird verwiesen.

#### **Historie und Sachverhalt**

Auf die bisherigen Beratungen (Vorlagen-Nr. 2020/265, 2021/076 und 2021/208) wird verwiesen.

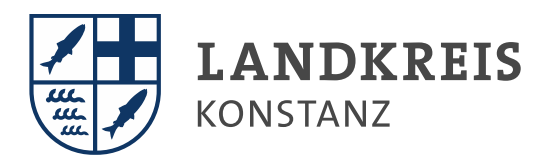

### <span id="page-13-0"></span>ELEMENTE EINER SITZUNGSVORLAGE: SACHVERHALT

Stellen Sie zu Beginn die Ausgangslage dar bzw. erläutern Sie, was sich seit der letzten Beratung getan hat. Welche Informationen braucht ein Mitglied des Gremiums, um seine Entscheidung treffen zu können?

Machen Sie sich beim Schreiben des Sachverhalts bewusst, wer der Adressat Ihrer Vorlage ist. Sie haben detaillierte Fachkenntnisse - die Mitglieder des Kreistags kennen den Sachverhalt entweder gar nicht oder nur grob und sind auf eine klar strukturierte Vorlage mit kurzer, leicht lesbarer, verständlicher und prägnanter Darstellung des Sachverhaltes angewiesen.

Je länger die Sachverhaltsdarstellung und je umfangreicher die "Verästelungen" sind, desto schwieriger wird nicht nur die Lesbarkeit. Die Gefahr von Missverständnissen durch falsche Rückschlüsse steigt und führt oft auch dazu, dass in der Beratung mit falschen Annahmen diskutiert wird und Sie den Sachverhalt in der Sitzung ausführlich erklären müssen.. **Ergänzende Angaben**, die nicht in der Vorlage untergebracht werden können, sollten in einem separaten **Sprechzettel** für den Landrat *(siehe [Folie 19](#page-18-0))* aufgenommen werden. **Fachausdrücke**, die nicht allgemein geläufig sind, sollten vermieden oder kurz und einfach erklärt werden, falls diese unabdingbar sein sollten.

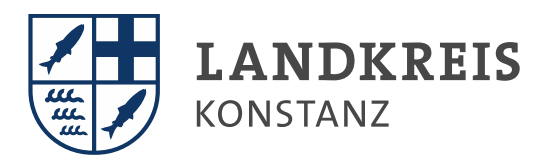

### ELEMENTE EINER SITZUNGSVORLAGE: SACHVERHALT

**Abkürzungen** sind bei der ersten Verwendung auszuschreiben. Beispiel: Berufsschulzentrum (BSZ)

Der Sachverhalt muss so enden, dass der Beschlussvorschlag auf der Vorderseite als logische Konsequenz daraus erscheint.

### Allgemeiner Hinweis:

In vielen Fällen ist es wichtig, von Zeit zu Zeit einen kurzen Sachstandsbericht über bestimmte Themen zu geben. Das ist besser als abzuwarten, bis Projekte mit längerer Vorlaufzeit spruchreif sind.

In aller Regel führt dies nämlich dazu, dass die Verwaltung durch ständige Anfragen aus den Gremien zunehmend in die Defensive gerät und das "Heft des Handelns" aus der Hand gibt. Das erschwert gute Ergebnisse.

Deshalb: Wichtige und aktuelle Themen "**offensiv**" angehen und berichten.

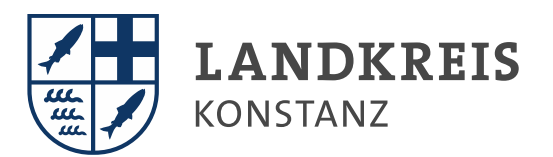

## <span id="page-15-0"></span>ELEMENTE EINER SITZUNGSVORLAGE: FINANZIELLE AUSWIRKUNGEN

Art der Aufgabe *(zutreffende Felder ankreuzen)*

**Selbstverwaltungsaufgaben** sind die Angelegenheiten der örtlichen Gemeinschaft nach Art. 28 Abs. 2 GG. In Bezug auf den Landkreis handelt es sich um solche Aufgaben nach § 1 Abs. 1 LKrO, die die Leistungsfähigkeit der Gemeinden im Kreis übersteigen oder nur einheitlich für das Kreisgebiet wahrgenommen werden können.

Als Kreisbehörde handelt das Landratsamt eigenverantwortlich; es unterliegt dabei der Rechtsaufsicht des Regierungspräsidiums und des Innenministeriums. Es gibt freiwillige Selbstverwaltungsaufgaben und Pflichtaufgaben. Demgegenüber handelt es sich bei **staatlichen Aufgaben** um Weisungsaufgaben ohne Entscheidungsspielraum. Diese Aufgaben unterliegen der Rechts- und Fachaufsicht.

Beispiele Pflichtaufgaben: Abfallverwertung und -beseitigung, Aufgaben der sozialen Sicherung (Trägerschaft der Sozialhilfe, Jugendhilfe, Eingliederungshilfe), Gewährung von Leistungen nach dem SGB II, Kriegsopferversorgung und andere soziale Entschädigung en, Ausbildungsförderung, Bau und Unterhaltung der Kreisstraßen, Betrieb des Kreiskrankenhauses, Bewilligung von Wohngeld, Schüle rbeförderungskostenerstattung, Trägerschaft der Berufsschulen und Sonderschulen und Unterhaltssicherung für Wehr- und Zivildienstleistende

Beispiele freiwillige Aufgaben: Aufgaben der Kulturpflege, Beteiligung an der Verkehrserziehung, Betrieb wirtschaftlicher Unternehmen, Förderung der Wirtschaft, Förderung der überörtlichen Vereine, Fremdenverkehrsförderung, Kreispartnerschaften, Organisation des öffentlichen Personennahverkehrs, Sportförderung und soziale Aufgaben.

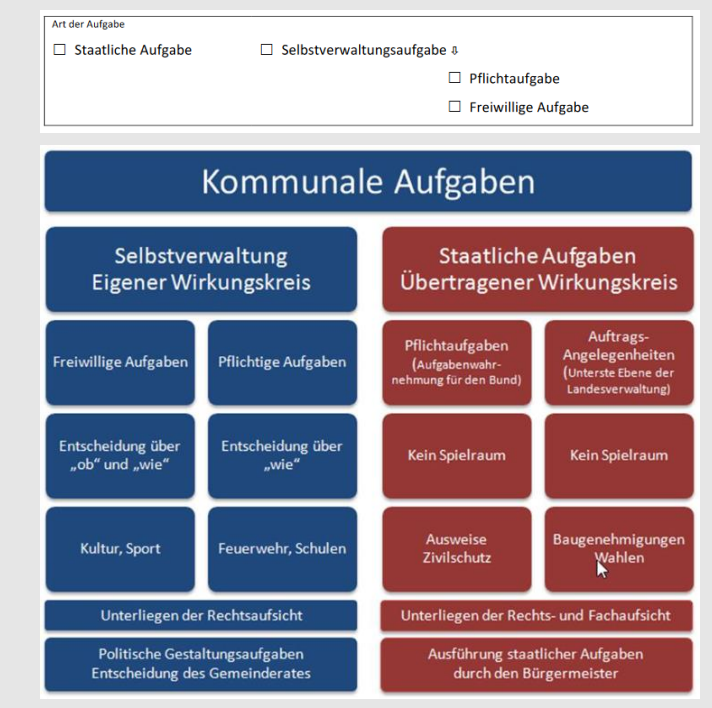

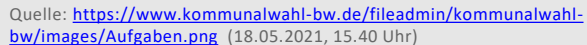

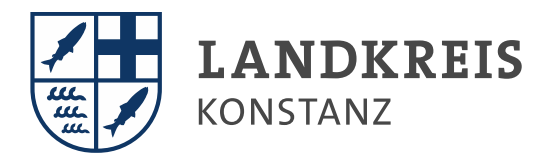

# ELEMENTE EINER SITZUNGSVORLAGE: FINANZIELLE AUSWIRKUNGEN

### Auswirkungen auf beschlossene Ziele und Kennzahlen

In den vergangenen beiden Jahren haben Kreistag und Verwaltung die strategische Haushaltssteuerung weiterentwickelt. Wir haben nun eine übergeordnete Vision, 18 Handlungsfelder und strategische Leitsätze formuliert sowie konkrete Wirkungsund Leistungsziele und Maßnahmen zugeordnet *(siehe Startseite [Amtsinfoportal](https://kreistag.lrakn.de/ai/info.asp): Strategische Haushaltssteuerung Strategietabelle).*

• $\bigcirc$ Bei Strategie-Nr. bitte die lfd. Nr. (Spalte A der Strategietabelle) eintragen • (2) Bei Handlungsfeld bitte das Handlungsfeld (Spalte C der Strategietabelle) eintragen •3 Bei Leistungsziel bitte das Leistungsziel (Spalte F der Strategietabelle) • 4 Bei Maßnahme bitte die Maßnahme (Spalte G der Strategietabelle) eintragen

Die Strategie mit den Zielen und Kennzahlen ist die Grundlage für Beschlüsse und Prioritäten des Landkreises. Daher bitte auch im Sachverhalt zu den Auswirkungen der zu beschließenden Maßnahme auf die Strategie / Ziele / Maßnahmen Stellung nehmen.

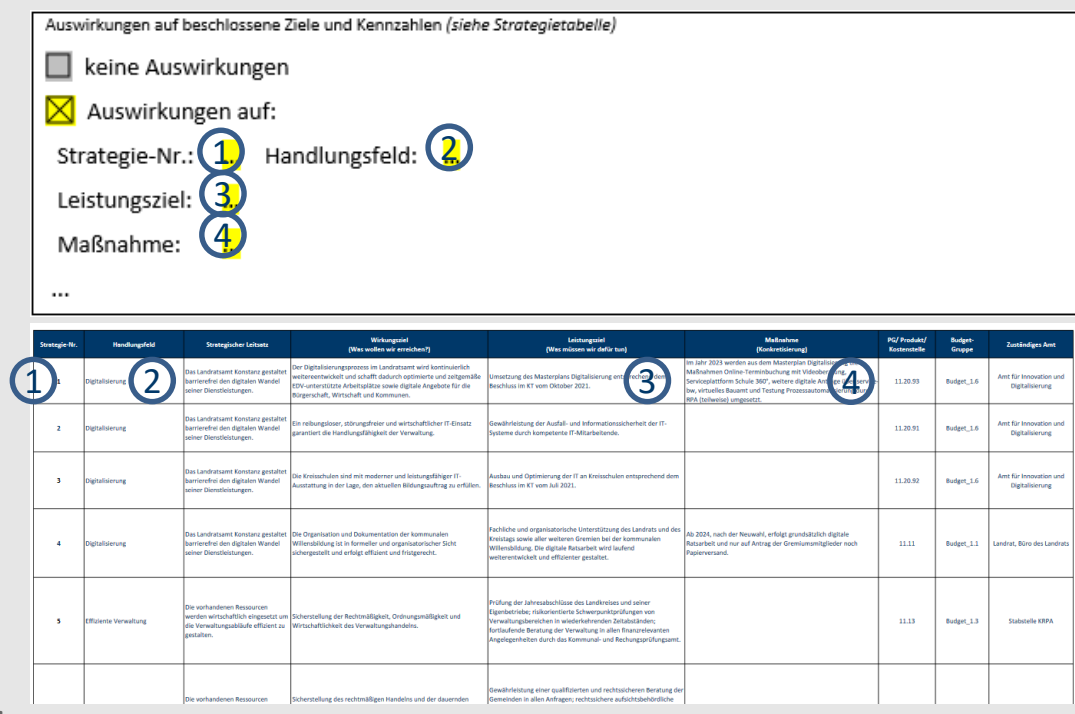

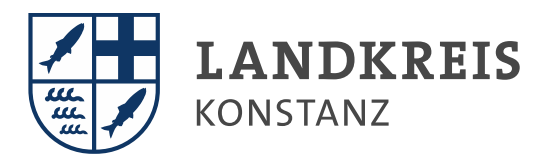

# ELEMENTE EINER SITZUNGSVORLAGE: FINANZIELLE AUSWIRKUNGEN

Finanzielle Auswirkungen *(zutreffende Felder ankreuzen)*

Hier geht es darum, schnell einen Überblick über die finanziellen Auswirkungen von Beschlüssen zu erhalten.

Es ist darzustellen, ob die Aufwendungen/ Auszahlungen und deren Gegenfinanzierung einmalig, laufend oder mehrjährig entstehen. Die Nettoauswirkungen bilden die Summe aus den Erträgen abzüglich der Aufwendungen. Vorzeichen sind nicht erforderlich.

Die Kategorien "einmalig", "laufend" oder "mehrjährig" sind alternativ auszuwählen. Wichtig ist auch die Angabe der betroffenen Haushaltsjahre (Jahreszahl/en eintragen).

Die Information, ob die Mittel bereits veranschlagt sind, ist für die Frage der Sicherstellung der Finanzierung allgemein und im Rahmen der Haushaltsplanung für die Abgrenzung von Haushaltsplanentwurf und Änderungsliste relevant.

Im Textfeld sollte ein Hinweis erfolgen, ob die finanziellen Auswirkungen den Ergebnisoder den Finanzhaushalt betreffen. Es dient darüber hinaus für weitere Erläuterungen, die sich mit der Tabelle nicht abbilden lassen.

Diese Angaben sind auch für den "Kontoauszug" relevant, der zu jeder Sitzung von der Kämmerei erstellt und mit den Sitzungsunterlagen mitversandt wird. Auch aus diesem Grund ist der stimmige Eintrag sehr relevant.

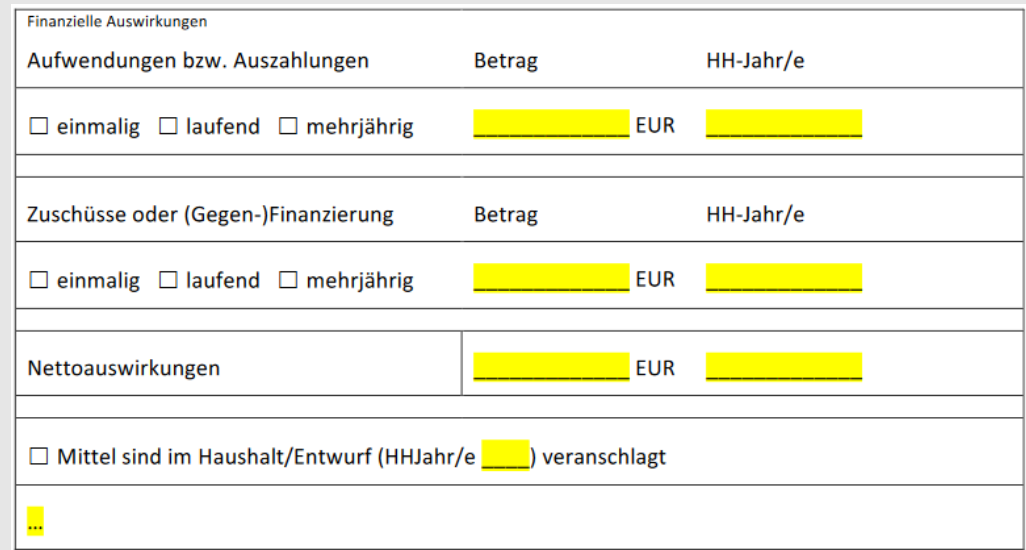

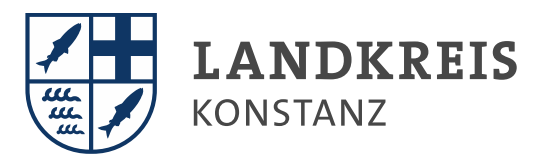

# <span id="page-18-0"></span>SPRECHZETTEL FÜR DEN LANDRAT

Der Sprechzettel dient dazu,

dem Landrat (bzw. dem Sitzungsleiter) für die Sitzung in 3 - 4 Sätzen / Stichworten ein paar Worte in den Tagesordnungspunkt an die Hand zu geben.

Auch Änderungen zum Sachverhalt, die sich nach der Versand der Sitzungsunterlagen, ergeben haben, sind im Sprechzettel aufzuführen.

Sprechzettel in der Vorlage auswählen und den Vordruck ausfüllen. 1 2

3) Aufgabe "KTG zur Kenntnis: Sprechzettel erstellt" ausführen, sobald der Sprechzettel fertiggestellt ist.

Frist zur Fertigstellung des Sprechzettels: Freitag vor der jeweiligen Sitzung.

*Sprechzettel, die über gesonderte Themen unter dem TOP "Verschiedenes" berichten, sind der Kreistagsgeschäftsstelle per E-Mail zuzusenden.*

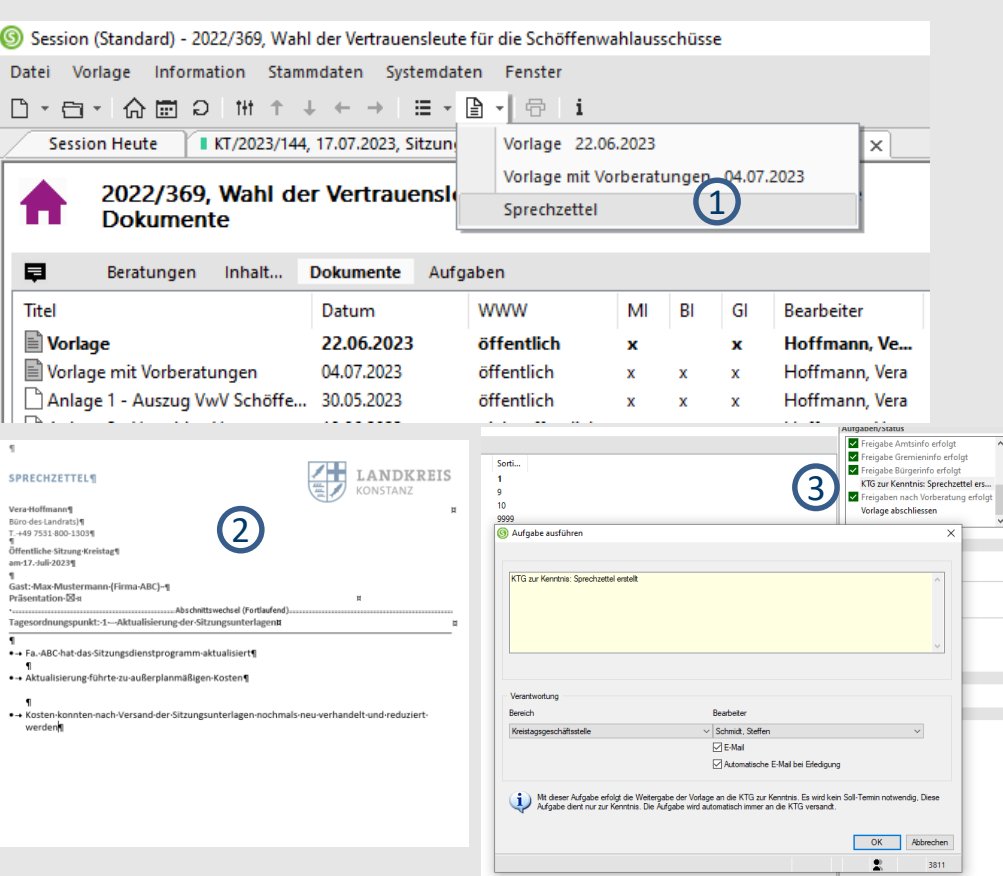

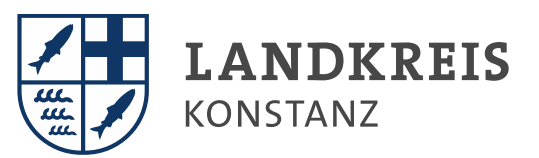

# <span id="page-19-0"></span>FRAKTIONSANTRÄGE

Gemäß §29 LKrO ist ein Verhandlungsgegenstand auf Antrag einer Fraktion (…) auf die TO der nächsten Sitzung (…) zu setzen.

Fraktionsanträge gehen direkt beim Landrat ein und werden von ihm an die zuständigen Dezernate weitergeleitet. Eine Übersicht aller eingegangenen Fraktionsanträge finden Sie auf der Startseite der Amtsinfo rechts.

Der beantragte Beschlussvorschlag ist auf der Vorlage zuerst zu nennen. Sofern die Verwaltung einen alternativen Beschlussvorschlag empfiehlt, muss dieser darunter aufgeführt werden.

Der Fraktionsantrag wird in der Überschrift des TOPs genannt und der Vorlage als Anlage beigefügt.

#### **Beschlussvorlage**

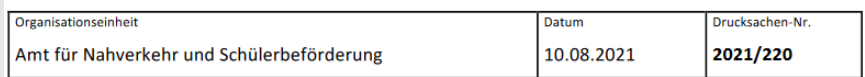

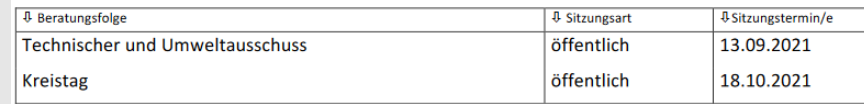

#### **Tagesordnungspunkt 8**

Installation von UV-C Luftentkeimungssystemen in den Regionalbussen; **Antrag der FDP-Fraktion** 

#### **Beschlussvorschlag**

#### Beschlussvorschlag der Antragsteller:

- 1. Der ÖPNV im Landkreis Konstanz wird mit einem UV-C-Luftentkeimungssystem ausgestattet
- 2. In einer ersten Stufe sollen die Schulbusse und die stark frequentierten Linien ausgestattet werden
- 3. Die Investitionskosten sind zu ermitteln und die Finanzierung darzustellen

#### Alternativer Beschlussvorschlag Verwaltung:

Da es noch keine Empfehlung der Fachverbände für eine Installation von UV-C Luftentkeimungssystemen gibt, wird die Verwaltung beauftragt, die weitere Entwicklung zu beobachten und mit den Verkehrsunternehmen eine mögliche Installation vorzubereiten. Von einer sofortigen Umsetzung der Installation wird abgesehen.

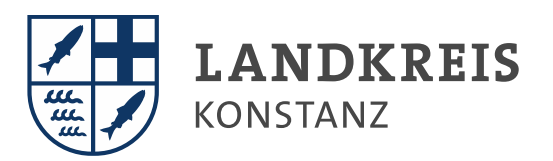

# <span id="page-20-0"></span>CORPORATE DESIGN – VORGABEN FÜR SITZUNGSVORLAGEN

Datum: 1. Februar 2020 Zeitraum: 3. Februar bis 15. März 2020 Währung: 35 EUR oder 35,35 EUR  $\therefore$  Zahlen ab dem 7-stelligen Bereich mit Abkürzung darstellen: 20 Mio., 300 Mrd. Gendergerechten Schriftsprache: Bei Paarformen und direkter Anrede von Personen werden Männer und Frauen explizit genannt. Beispiel: Mitarbeiterinnen und Mitarbeiter In Fließtexten bieten sich neutrale Formulierungen an. Beispiel: Beschäftigte, Auszubildende, Schulleitung, Fachleute

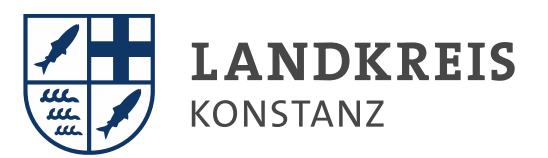

<span id="page-21-0"></span>Wir wünschen Ihnen gutes Gelingen bei der Sitzungsvorbereitung! Bitte melden Sie sich bei weiteren Fragen per E-Mail oder rufen Sie das Team der Kreistagsgeschäftsstelle an.

# KREISTAGSGESCHÄFTSSTELLE - ANSPRECHPARTNER

- **Leitung Büro des Landrats** Jens Bittermann T. 800-1307
- **Sitzungen Kreistag, Ältestenrat, Verwaltungs- und Finanzausschuss, Sozialausschuss, Kreisjugendhilfeausschuss, Kommissionen (Altenhilfe, Eingliederungshilfe, Haushalt),** Vera Hoffmann T. 800-1303
- **Sitzungen Technischer und Umweltausschuss, Kultur- und Schulausschuss, Bauausschuss Atemschutzübungsanlage, Bauausschuss Berufsschulzentrum Konstanz, Kommissionen (ÖPNV)** Steffen Schmidt T. 800-1305
- **Sekretariat** Barbara Kleinicke T. 800-1306

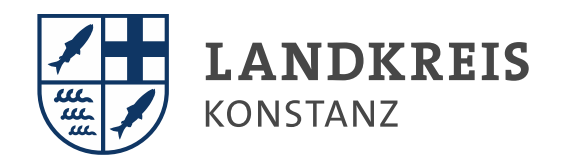

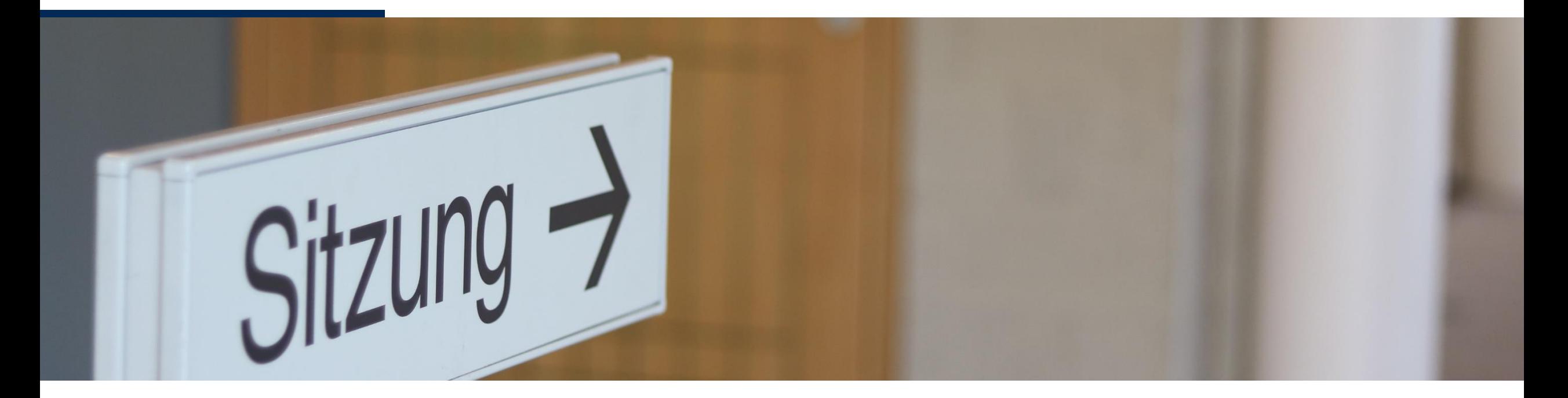

**www.LRAKN.de**

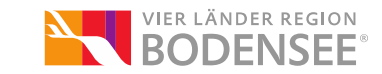